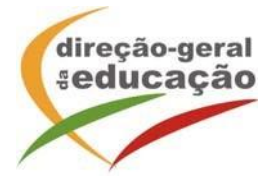

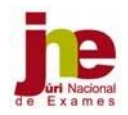

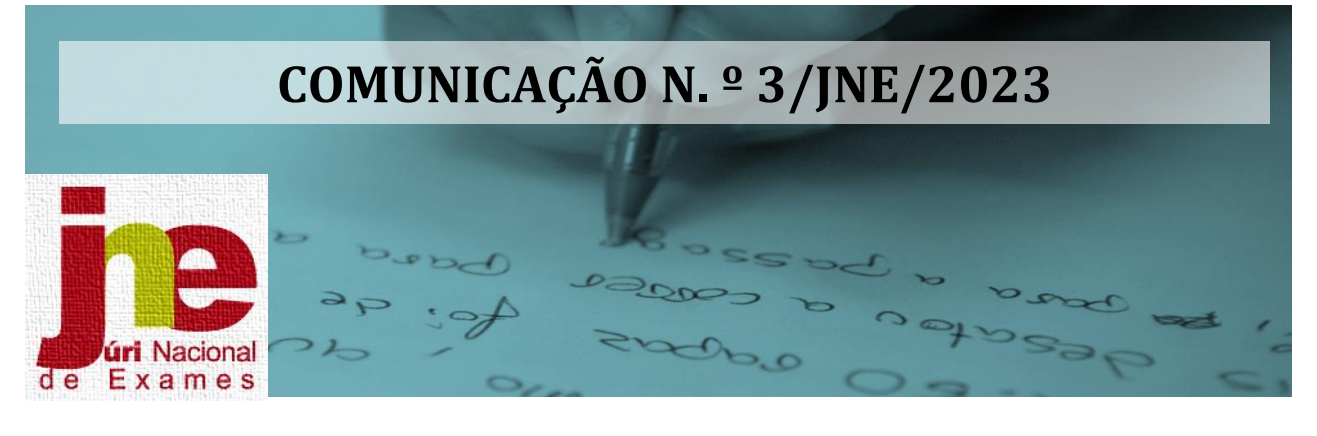

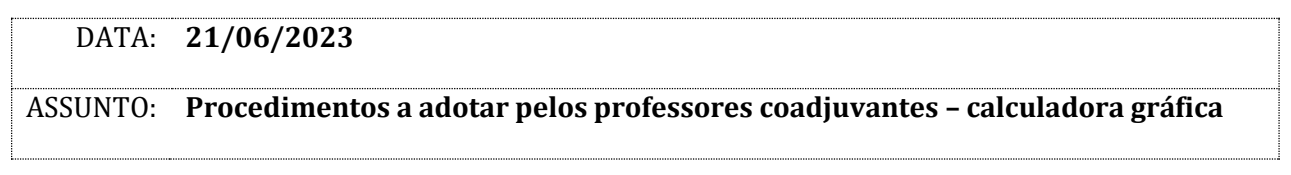

Tal como nos anos transatos, o Júri Nacional de Exames vem informar dos procedimentos a ter em conta para verificação de eventuais instalações ilícitas, nas calculadoras *Texas Instruments TI-Nspire CX e TI-Nspire CX II T*, de um sistema operativo que lhe permite funcionar com o sistema de Cálculo Algébrico Simbólico (CAS), cuja utilização em sede de exame nacional não é permitida, implicando a anulação da prova. Por outro lado, pretende‐se também verificar se este modelo de calculadora tem instalado o programa *Ndless*, o qual serve para ampliar, indevidamente, funcionalidades não autorizadas em contexto de avaliaçãoexterna.

Mediante uma série de procedimentos simples, os professores coadjuvantes devem, no âmbito das suas funções, apurar se as calculadoras têm efetivamente instalado o sistema operativo ou os programas não autorizados. Deste modo, no sentido de dotar os professores coadjuvantes com a informação necessária para poderem, com segurança, efetuar a verificação referida, e assegurar a maior equidade possível entre todos os alunos, vimos transmitir àsescolas aspresentes orientações.Nosexames nacionais emque estáprevistaa utilizaçãodecalculadora gráfica,osprofessores coadjuvantesdevem,junto dos alunos que se apresentem a exame com uma calculadora do modelo em apreço, na sala onde se realiza o exame e antes do início da prova, efetuar as seguintes verificações:

- A. Verificação da instalação de sistema operativo não autorizado (CAS):
	- *1.* Pressionar a tecla Casa/*On;*
	- 2. Pressionar a tecla 5 (*Settings*/definições);
	- 3. Pressionar a tecla 4 (*Status*/Estado da Unidade Portátil);
	- 4. Pressionar a tecla tab 6 vezes até selecionar a palavra '*About*'/"Sobre";
	- *5.* Pressionar a tecla *Enter;*

1

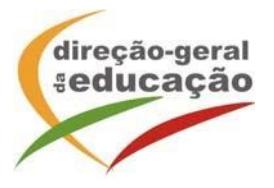

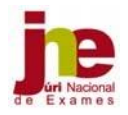

6. Se a palavra 'CAS' aparecer neste ecrã, é porque a unidade portátil tem um sistema operativo CAS instalado;

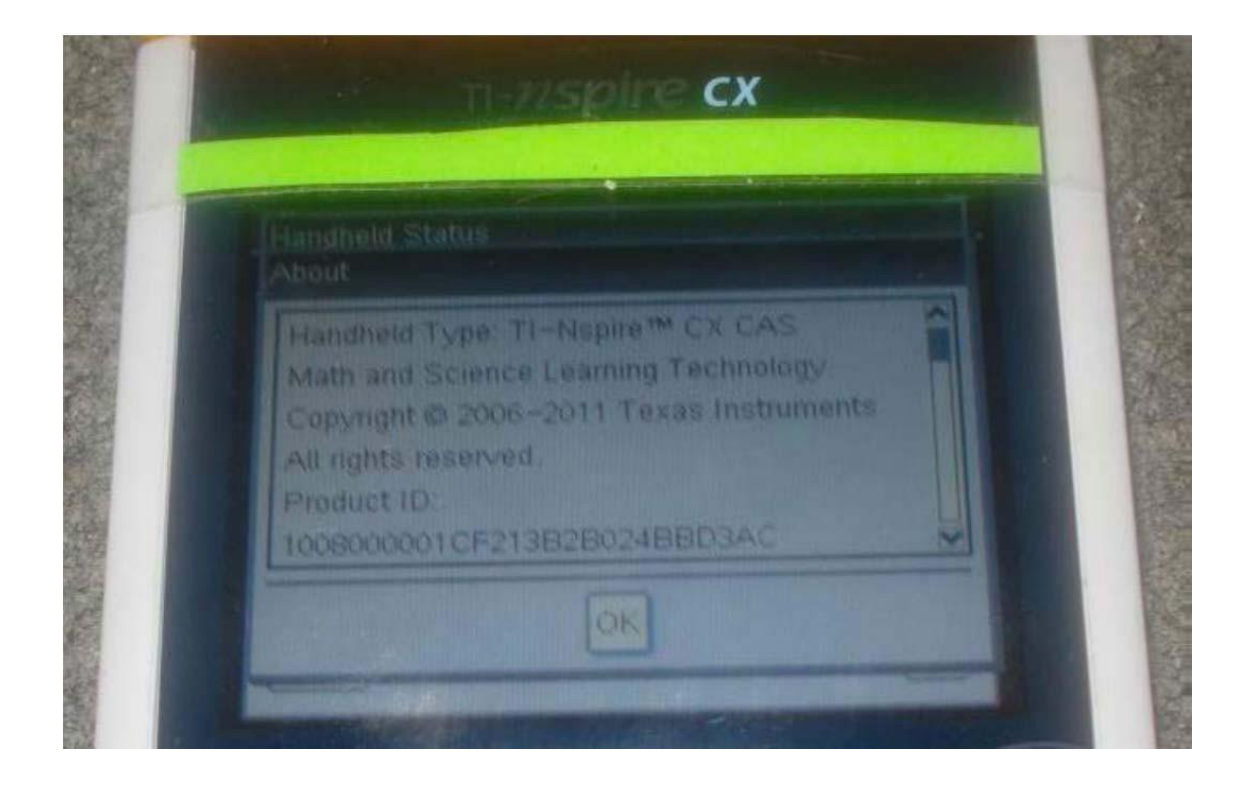

- B. Verificação de instalação/funcionamento do programa *Ndless*:
	- *1.* Pressionar a tecla Casa/O*n*;
	- 2. Procurar no canto superior esquerdo do ecrã: "*Ndless installed!";* indica que a aplicação está instalada e em funcionamento;

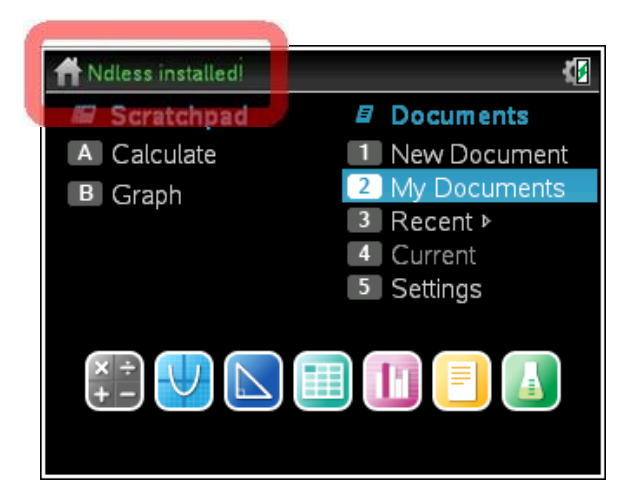

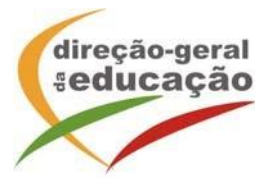

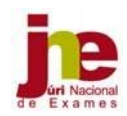

- C. Verificação de presença do programa *Ndless*:
	- *1.* Pressionar a tecla Casa/O*n*;
	- 2. Selecionar 2: *My Documents* (ou Meus Documentos);
	- 3. Procurar uma pasta intitulada "*ndless*";

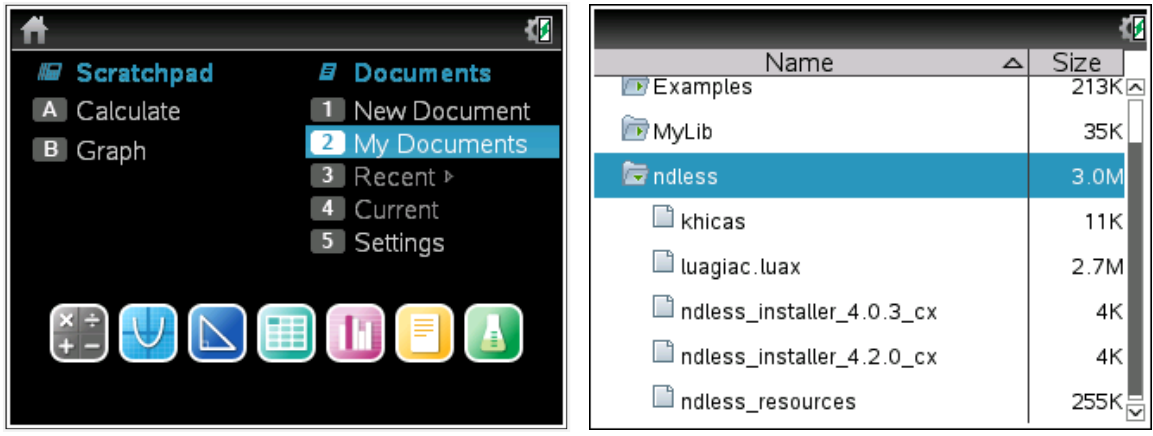

- D. No caso de ser detetada uma calculadora nestas circunstâncias, esta não poderá ser utilizada no exame, sob pena de anulação da prova;
- E. Paraestatarefa,etendo emcontaotempodisponívelparaasuaconcretizaçãoantesdo início do exame, deve ser nomeado o número de professores coadjuvantes considerados necessários, de acordo com a dimensão da escola e o número de alunos candidatos a exame, podendo estas verificações serem também efetuadas com a ajuda de outros professores capacitados para o efeito.

Solicita‐se que do teor desta mensagem seja dado conhecimento aos professores coadjuvantes das disciplinas referidas.

O Presidente do Júri Nacional de Exames

Luís Duque de Almeida